Homepage The Vero Beach Computer Group, Inc.

February 5, 2002

Volume 20 Issue 2 February

#### Inside this issue:

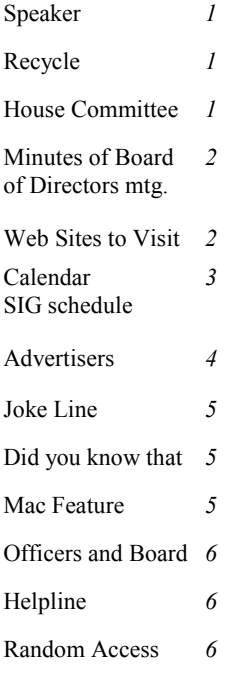

#### Special points of interest:

- Check our calendar for SIG schedules
- Visit one of the Special Interest Groups SIG's this month
- Visit our Web site www.vbcg.org
- See out helpline on the back page
- Volunteer to help at the Library. See Bud Greenlees

### February 5, meeting will be held at 3755 A1A Christ By The Sea United Methodist Church 7:00PM

Tax Preparation using off the shelf software

The

The Vero Beach Computer Group welcomes Bob Anderson. Mr. Anderson is an investment representative with Edward Jones Investment, 2909 Cardinal Drive, Vero Beach, where he has been working for the last four years. He is the President of the Oceanside Business Association and has been a computer user for the last twenty years.

Mr. Anderson's topic will be tax preparation software available commercially off the shelf. He will demonstrate its uses in preparing your tax returns for this year.

Bob was leader of the On-line Investing SIG when we could hold them in the evening. He has also been our guest speaker in the past and is a member of the VBCG.

Go to our Web site for information on membership. You can even print the application from there. Dues are \$20.00 and \$25.00 a year and are due in January. For this you get 12 issues of the Homepage, 12 monthly meetings, 7 Special Interest Groups (SIG's) monthly, and a helpline you can call or e-mail when you need help.

# Recycle:

A reminder from Tim Glover The GreenDisk company will continue to accept CD's, Diskettes and Magnetic Tapes. They also accept the plastic containers for recycling. They will process the materials on site in order to protect the security information on the items. They will grind up all the CD's and demagnetize all the magnetic products. The fee they charge is paid to a non-profit organization that conducts the work for them. Let's keep our environment

clean. Do your part. And rather than throw these away, bring them to the meeting with you.

# Setting Up For Monthly Meeting

Eric Schoen has been Chairman of the House Committee for several years. He comes to the meetings early and stays late to make sure everything is set up and ready for the meeting. Then makes sure the room is as we found it after the meeting.

Several others come early

each month and help Eric. I want to give a special

#### *"Thank You"*

 to all who help us each month.

What is a Sound Card?

A greeting card that plays music when you open it!

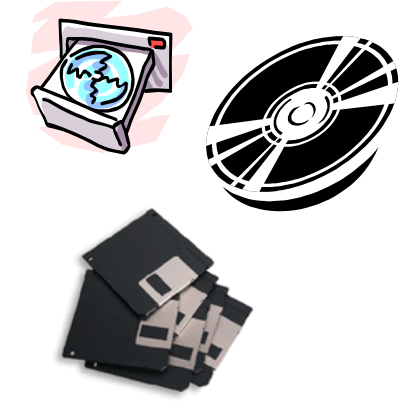

Remember to bring these to the monthly meeting/

### Minutes of December Board of Directors Meeting

Vero Beach Computer Group, Inc.

Board Meeting

December 20, 2001

President Sammy San Miguel brought the meeting to order at 7:05 with 5 members in attendance.

The minutes were approved as read with the exception that the Vice Presidents position had not been filled.

Treasurers Report: Joan Pannenborg reported the balance as of December  $19<sup>th</sup>$  to be \$3854.41 with only the bill for printing the Dec. and Nov. newsletters outstanding. Dues are to be paid by Jan.1 $\mathrm{^{st}}$ but it was decided to give a 3-month extension before membership is terminated.

SIG's: Jack Pirozzolo reported the attendance has been good with the exception of the "Newbies" which only had about 5 attendees. It was decided to announce it

in the Press-Journal and emphasize its purpose as a SIG for beginners. Tim will send the press release and it will be called "New to Computers". Sammy felt attendance at his MAC class had decreased and will try to find a solution. He will survey the group as to their meeting day preference, possibly have a "New to MAC" group and increase publicity.

Programs: Sammy suggested that a 3 member committee be formed to help Rafe Padgett with recommendations for speakers. It will consist of Sammy, Jack and Jean Grider. A program on taxes will be held in February and a brokerage house or H and R Block will be contacted for March. There was some discussion about speakers and their purpose. Since the majority of members are PC owners it was decided not to have a MAC program at this time.

New Business: Jesse reported that he and Joe Fredlock had completed the audit.

They found all in order but suggested receipts be given for cash payments.

Sammy had helped the library with their iMAC repair, which brought up the subject of who is responsible for repairs and maintenance. They have an employee to care for the PC's but not the iMAC. Jesse moved we notify the library by letter that the library owns the computers; therefore we are not responsible for their repairs. Jack seconded it.

The meeting was adjourned at 8:45.

Respectfully submitted

#### Doris Hall

for Rosemary Gagliardi, Secretary

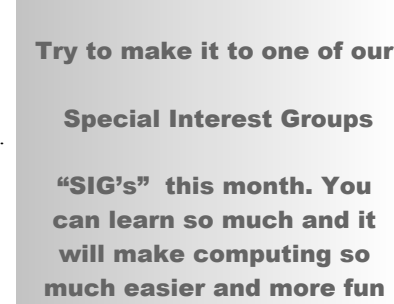

#### Jean,

A thought about these websites. We might publish a few at a time...perhaps one category per newsletter... and I could elaborate a bit on each site. It could be an ongoing thing. Also perhaps we could add more addresses; no doubt other members have their lists (genealogy for instance). What do you think? Richard

**I got this from Richard Fisher and I think it sounds like a good idea. I am going to start with just a few. I would like your comments about this new feature.**

#### BOOKS

http://abebooks.com/ Rare & Out of Print books http://www.nybooks.com/ NY Times Book Reviews http://www.bestwebbuys.com/books/index.html

#### COMMUNITIES

http://www.senior.com/ http://www.geocities.com/ http://games.yahoo.com/ \_\_ games on the web http://staff.uwsuper.edu/continue/Health/IIRLR/Welcome.htm life review

#### EDUCATION

http://www.columbia.edu/ http://www.ilt.columbia.edu/projects/digitexts/index.html http://www.bc.edu/bc\_org/avp/cas/fnart/Artweb\_frames.html http://barnesandnobleuniversity.com/ free course on the internet (Photoshop etc)

I have been back with Richard and he said he would have a few comments on some of the sites that I will use next month. If any of you have some really interesting sites and would like to share them or if you would like more information on a subject, please let us know. I think this column could be very interesting and useful. So please read through these carefully and visit some that sound interesting to you.

Here's a review of a new anti-virus program:

Http://www.pcnineoneone/com/reviews/sw/nod32/html This site will show you how you can download PC Cillin for a free 30 day trial. It is by Trend Micro and I have used it and know it is very good. Tim Glover sent this tip plus several others you will be seeing in the Homepage.

Page 2 Our Motto is: to share our experiences as a self-help group that gives everyone a chance to learn and help each other.

## *Joke File —* Anne Patterson submitted these:

### *Don't forget: If it doesn't work, it's not your fault, it's "Default" of the system!*

*User The neighbor who keeps borrowing stuff Browser A problem moose in the garden or blueberry patch* 

*Internet Complicated fishnet repair method Network Mending hoes in the fishnet Nerscape What haddock do when you don't do your network* 

*Online Good sign there'll be clean clothes this week* 

*Offline The clothespin let go and the laundry fell to the ground* 

#### *Computer Terms in New Hampshire*

*Log On Make the wood stove hotta Log Off Don't add no more wood* 

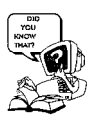

Did You Know That? By Staff Writer Jean Grider

What can your mouse do? It is sometimes a little difficult to see where your mouse is when you are using a laptop. But even on a desktop it can sometimes be a problem trying to keep up with it and sometimes it even gets lost. Lots of times it is in your way when you are trying to type. Well windows has the answer to many of these problems. Just go to *Control Panel* then click on *Mouse*. Mouse Properties window

will open and you will see the tab *Pointers.* You can make your selection as to the pointer you want, then click on *Pointer Options* and here you will find all kinds of GOOD STUFF! You can adjust the speed that your pointer moves, put a tail on it so you can see it better, have it send out Circles when you press Ctrl, and these two are my favorites — Hide Pointer While Typing, and Automatically Move Pointer To

Drop down box. (ex. Bruce or Victoria )

 7. If you can't hear your Mac talking, go to top left corner and click on the red apple, Click on Control Panel moving cursor to right to display drop down box. Click sound. If Mute is checked click box to uncheck and close sound window.

Try again. sound was on when you re-

ceived your Mac.

6. Click sound again and click Speak All. Voila!

My Mac Can Talk and Sing! By Eleanor and Joe

Yours can too! Here's how to do it.

1. Double click Mac HD

 $\frac{1}{2}$ 

2. Double click Applications

 (Mac OS 9) or the version of your operating system.

 3. Double click Simple Text to open window.

 4. Type in text. You can go back and add, change or delete text.

5. Click on sound found at top of win-

*Monitor Keep an eye on that wood stove Download Getting the firewood off the truck Ram The thing that split that firewood Hard Drive Getting home in the winta Prompt What the mail ain't during the winta Window What to shut when it's cold Screen What to shut during black fly season Screen Saver Duct tape for the town screen Byte What the black flies do Bit What the black flies did Megabyte What the Big Black flies do during trout season Chip Munches for TV Microchip The crumbs in the bag after you've eaten the chips Modem What you did to the weeds growing in the driveway* 

*Dot Matrix Old Dan Matrix's wife Lap Top Where the beer spills when you pass out* 

*Software The dumb plastic knived and forks they give you at McDonalds* 

*Hardware Real stainless steel cutlery Mouse What makes the holes in the cheese box Main Frame What holds the house up, hopefully* 

*Enter The only way to win those magazine ad sweepstakes* 

*Web What a spida makes* 

*Web Site What's found in the corners of high* 

Mac Users Please Help!!!

The VBCG is for Mac and PC users alike. I don't know much about a Mac and therefore cannot write articles of interest on the Mac. I wish I had one because I would love to learn it, but until then I will just have to have your help. Please send me some helpful hints on Mac's. See article on My Mac Can Talk and Sing. Jean

#### **The following have volunteered for library duty in February:**

Bob Walch Wednesday Feb. 6 1-3pm

Tom Chadwick Monday Feb. 11 1-3

Jim Goding Wednesday Feb. 20 2-4

Chuck Ramee Wednesday Feb. 27 2-4

Thanks again to all of you who

serve each month.

If you can volunteer, please contact

Bud Greenlees 231-6269

bgreenlees@cs.com

Page 3 The Homepage **2** The Homepage **2** The Homepage **2** The Homepage **2** The Homepage 2

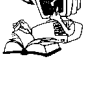